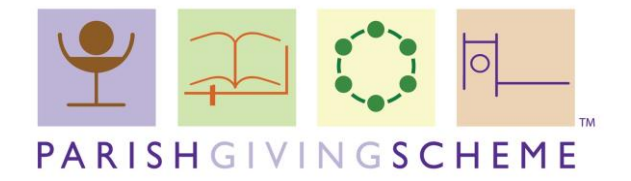

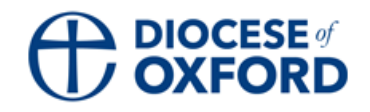

# **How to Register your Church for the Parish Giving Scheme**

June 2021

This document talks you through competing the Parish Giving Scheme parish registration form. Please read through this document fully before filling-in the form.

Once you have completed the form please send it to [generosity@oxford.anglican.org](mailto:generosity@oxford.anglican.org)

# <span id="page-0-0"></span>**Contents**

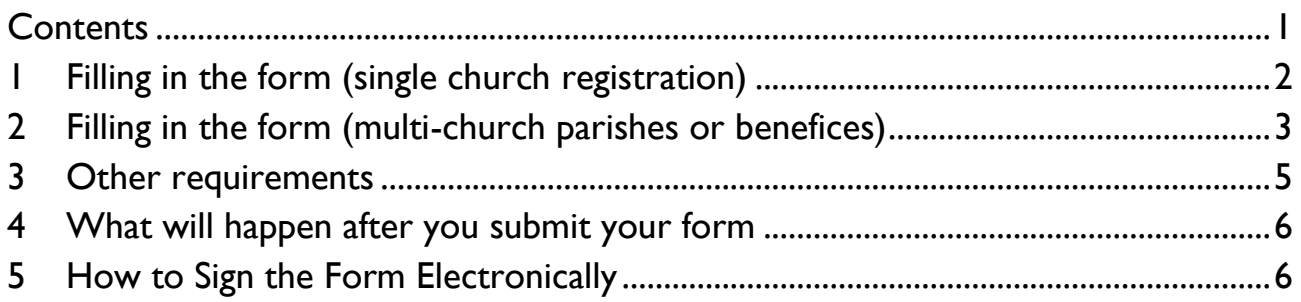

# <span id="page-1-0"></span>**1 Filling in the form (single church registration)**

You can find the PGS Single Church Registration Form on the Parish Giving Scheme webpage **[here](https://www.oxford.anglican.org/support-services/parish-support/generous-giving/parish-giving-scheme/#PGS_further_info)**.

Most information should be self-explanatory (e.g. "Treasurer Name") but we have included any special notes and answers to frequently asked questions below.

### **Section 1 – Parish Details**

Church name

- $\triangleright$  This will be the name which appears on all future donation forms
- $\triangleright$  The maximum length allowed by PGS is 30 characters (including spaces)
- ➢ This is commonly a saint's name e.g. *St Giles* but we can also include other style names e.g. *New Hope Church* or *Parish of Anytown*
- ➢ For names such as *St Giles, Anytown* you should only enter *St Giles* in this box and enter *Anytown* in the "Town/city/village" box

#### Church address

 $\triangleright$  This should be the address of your church building

#### Town/city/village

 $\triangleright$  You can enter a suburb name in this box if relevant

#### Diocese

➢ We are the Diocese of Oxford

PGS Parish Code

 $\triangleright$  Please leave this blank. It will be filled in centrally

#### **Section 2 – Contact Details**

- $\triangleright$  The Project Leader is the person in charge of implementing Parish Giving Scheme in the church
- ➢ The PGS Statement Receiver is the person who will receive the monthly giving statistics. They will also be the main point of contact between the church and PGS
- $\triangleright$  Both of those positions can be the treasurer or one or more other persons in the church. Neither are required to be PCC members.

## **Section 3 – Parish of Church Bank Details**

- ➢ This must be the PCC (or benefice) bank account. We cannot register parishes using private bank account details
- $\triangleright$  We will require proof of the church's bank details (see part 2 other requirements)
- ➢ Each PGS account can only be linked to one set of bank account details. Where multi-church parishes and multi-parish benefices would like to register please use the Multi-Church Parish/Benefice form and follow the steps in section 2.

## **Section 4 – Signed & Verified**

- $\triangleright$  For guidance on signing the form digitally please see below (part 5 how to sign the form electronically)
- $\triangleright$  If you are unable or would prefer not to sign the form electronically you can print it and sign it manually. Where this is the case please either scan the signed form and email it to **[generosity@oxford.anglican.org](mailto:generosity@oxford.anglican.org)** or post it to Church House Oxford, Langford Locks, Kidlington, Oxfordshire, OX5 1GF
- $\triangleright$  If the church has no incumbent and/or treasurer we can accept the signatures of alternative PCC Officers. Please email us in advance to confirm this.

# <span id="page-2-0"></span>**2 Filling in the form (multi-church parishes or benefices)**

You can find the PGS Multi-Church Registration Form on the Parish Giving Scheme webpage **[here](https://www.oxford.anglican.org/support-services/parish-support/generous-giving/parish-giving-scheme/#PGS_further_info)**. If you are in a multi-church parish or multi-parish benefice and would like to register multiple church buildings under one PGS account please use this form.

This means that when **[visiting the PGS website and searching for their local](https://www.parishgiving.org.uk/donors/find-your-parish/)  [church](https://www.parishgiving.org.uk/donors/find-your-parish/)**, even if it is not the main parish/benefice church, they will still be able to give to the correct PGS account.

Please note that each PGS account can only nominate one bank account for payments therefore all gifts made to a single PGS account (from whichever church) will be paid into the same bank account. If each church or parish would like to use separate bank account details they will each need to complete a PGS Single Church Registration Form (as per section 1).

Most information should be self-explanatory (e.g. "Treasurer Name") but we have included any special notes and answers to frequently asked questions below.

## **Section 1 – Parish Details**

Parish name

- $\triangleright$  This should be the name of the main church in the parish/benefice.
- ➢ For names such as *St Giles, Anytown* you should only enter *St Giles* in this box and enter *Anytown* in the "Town/city/village" box
- $\triangleright$  The maximum length allowed by PGS is 30 characters (including spaces)
- ➢ If you would like your PGS account to be listed under a joint parish/benefice name, e.g. *New Hope Parish* or *Parish of Anytown* or *Benefice of South Anyshire*, this can be arranged. Please contact us in advance via **[generosity@oxford.anglican.org](mailto:generosity@oxford.anglican.org)** to arrange this.

#### Parish address

 $\triangleright$  This should be the address of your main church building

#### Town/city/village

 $\triangleright$  You can enter a suburb name in this box if relevant

#### Diocese

➢ We are the Diocese of Oxford

#### PGS Parish Code

 $\triangleright$  Please leave this blank. It will be filled in centrally

## **Section 2 – Church Details**

Church Name(s)

- $\triangleright$  Please enter the names of all other churches/parishes you would like to register alongside the main church. We just need their names, e.g. *St Mary of Egpyt, Villageton*
- $\triangleright$  Please leave the PGS parish codes blank as they will be filled in centrally
- $\triangleright$  The Project Leader is the person in charge of implementing Parish Giving Scheme in the church
- ➢ The PGS Statement Receiver is the person who will receive the monthly giving statistics. They will also be the main point of contact between the church and PGS
- $\triangleright$  Both of those positions can be the treasurer or one or more other persons in the church. Neither are required to be PCC members.

## **Section 3 – Parish of Church Bank Details**

- $\triangleright$  This must be the PCC (or benefice) bank account. We cannot register parishes using private bank account details
- $\triangleright$  We will require proof of the church's bank details (see part 2 other requirements)

## **Section 4 – Signed & Verified**

- $\triangleright$  For guidance on signing the form digitally please see below (part 5 how to sign the form electronically)
- $\triangleright$  If you are unable or would prefer not to sign the form electronically you can print it and sign it manually. Where this is the case please either scan the signed form and email it to **[generosity@oxford.anglican.org](mailto:generosity@oxford.anglican.org)** or post it to Church House Oxford, Langford Locks, Kidlington, Oxfordshire, OX5 1GF
- $\triangleright$  If the church has no incumbent and/or treasurer we can accept the signatures of alternative PCC Officers. Please email us in advance to confirm this.

# <span id="page-4-0"></span>**3 Other requirements**

#### **Proof of Bank Account Details**

Before we can complete your registration we will need to see proof of your account details. Usually we need to see either a paying-in slip or bank statement which shows your account name, number and sort code. Please send this to us with your registration form.

#### **What resources you need**

In addition to your registration form we need to know what PGS resources you will need.

When you register you will be sent a PDF donation form which you can add to your website or include in emails. You will also receive the "Giving To" leaflet template which you can edit and personalise to your church's context.

Alongside these you can request:

- $\approx$  Paper donation forms
- $\approx$  Paper "PGS in the Community" forms. These are donation forms which have been tailored to the non-churchgoing audience

 PGS Tokens (please see page 3 of the PGS Handbook **[online](https://www.oxford.anglican.org/support-services/parish-support/generous-giving/parish-giving-scheme/#PGS_further_info)** for an explanation of these.

When you send in your form, let us know how many of each of these you would like. We will send all resources to the person listed as project leader on your registration form (unless you tell us otherwise).

Please do not ask for more paper forms than realistically required. We are pleased to be able to provide these to parishes free of charge buy purchasing them centrally but we do appreciate you avoiding waste where possible, thank you.

# <span id="page-5-0"></span>**4 What will happen after you submit your form**

#### **When we receive your form: -**

- $\triangleright$  We will acknowledge receipt of the form and request any missing information/documentation. Communication will generally be with the overall project leader and statement receiver.
- $\triangleright$  We will then forward the registration form to the PGS office where the church will be added to their systems.
- ➢ Your PDF form, "Giving To" and any physical resources will be prepared and sent out from Church House. Additional resources can be made available in the future, as the need arises, by contacting the **[generosity@oxford.anglican.org](mailto:generosity@oxford.anglican.org)**.
- ➢ PGS will process the application. Once you are registered your Statement Receiver will receive an email from PGS confirming the registration and requesting you to set up the church's online account.
- ➢ Once the Statement Receiver has set up the church's online account you are ready to start receiving donations.
- ➢ The Generous Giving Adviser, **[Joshua Townson](mailto:joshua.townson@oxford.anglican.org)**, will remain available to parishes for support in implementing the PGS as the need arises.

# <span id="page-5-1"></span>**5 How to Sign the Form Electronically**

You will need to have Adobe Acrobat Reader version 9 or above installed to complete a PGS registration form. Here is link to download for free: **<https://acrobat.adobe.com/uk/en/acrobat/pdf-reader.html>**

#### For the Signed & Verified section:

1. Double click on the 'Sign' cell

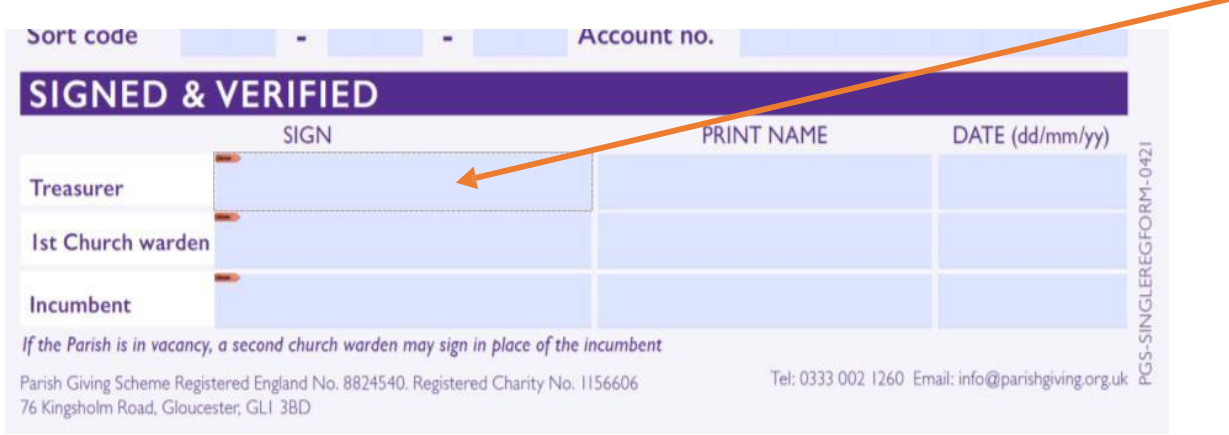

2. Select 'Configure Digital ID' from the pop up

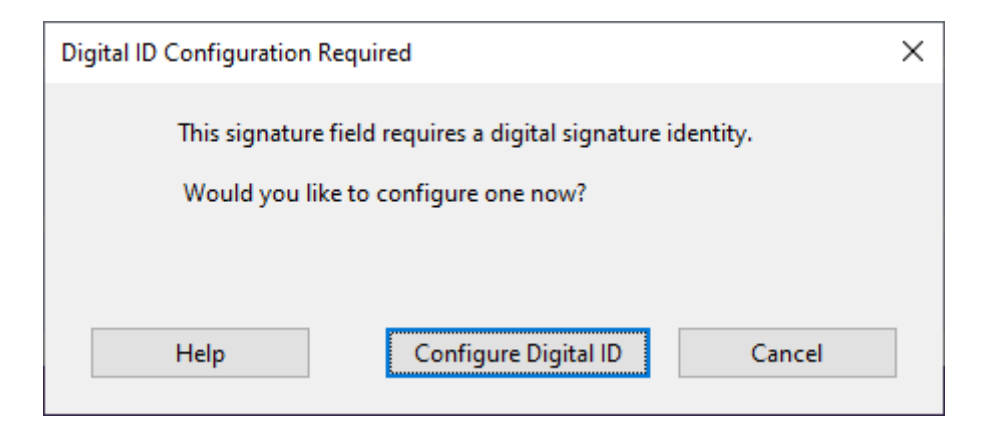

3. Select 'Create a new Digital ID' and press continue

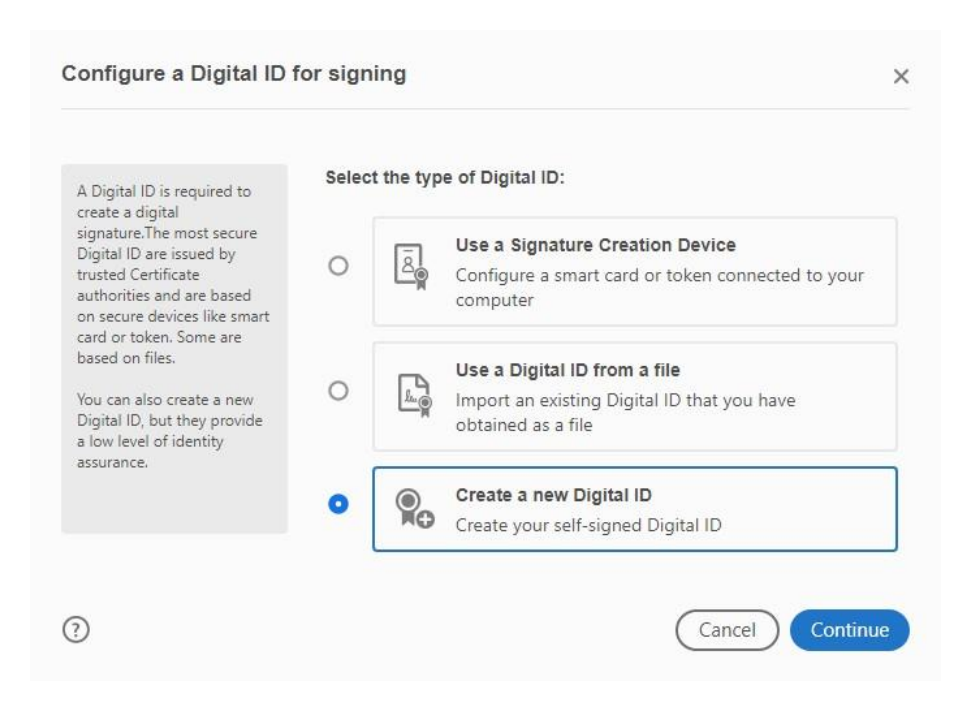

4. Select 'Save to File' and continue

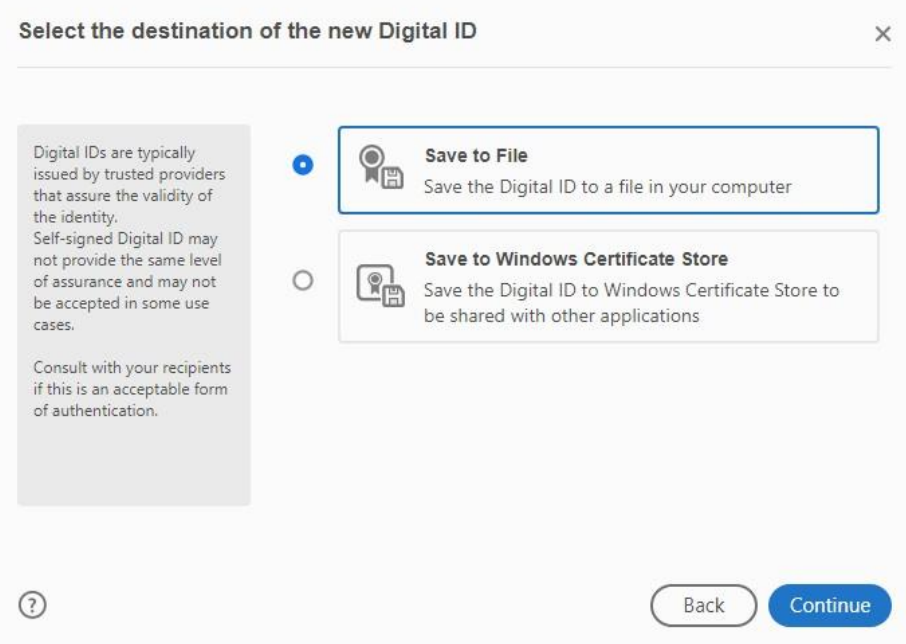

5. Complete the required details: Name, Email Address and Country/Region and select continue

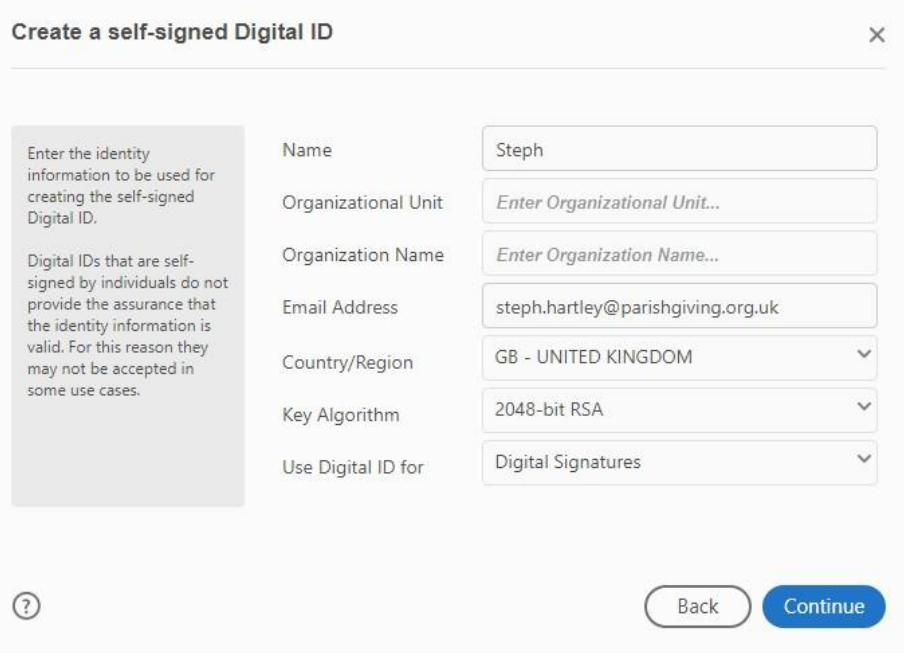

6. Create a password – and select 'Save'

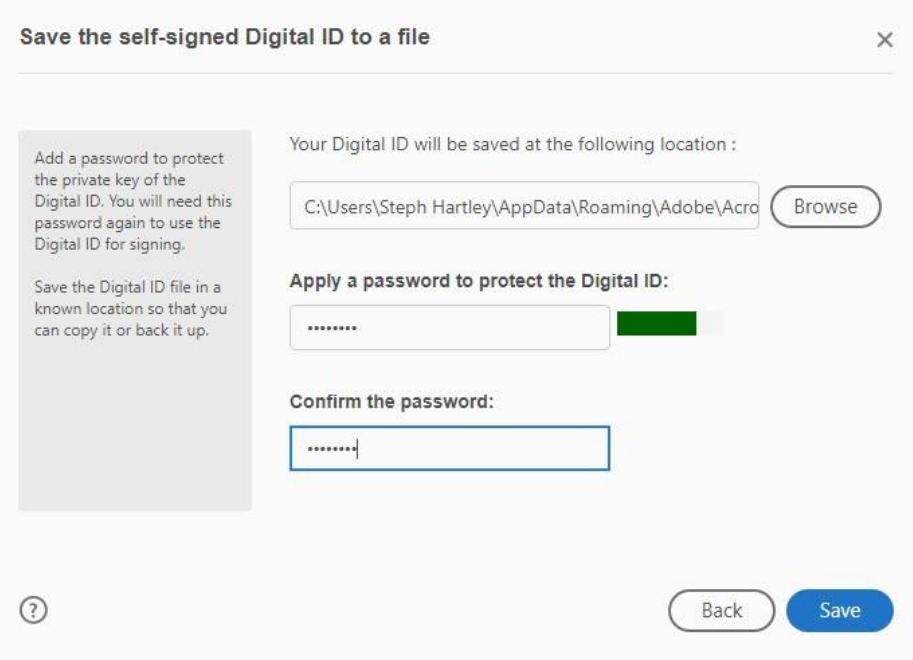

7. Your digital signature is now set up. Select continue to sign the document

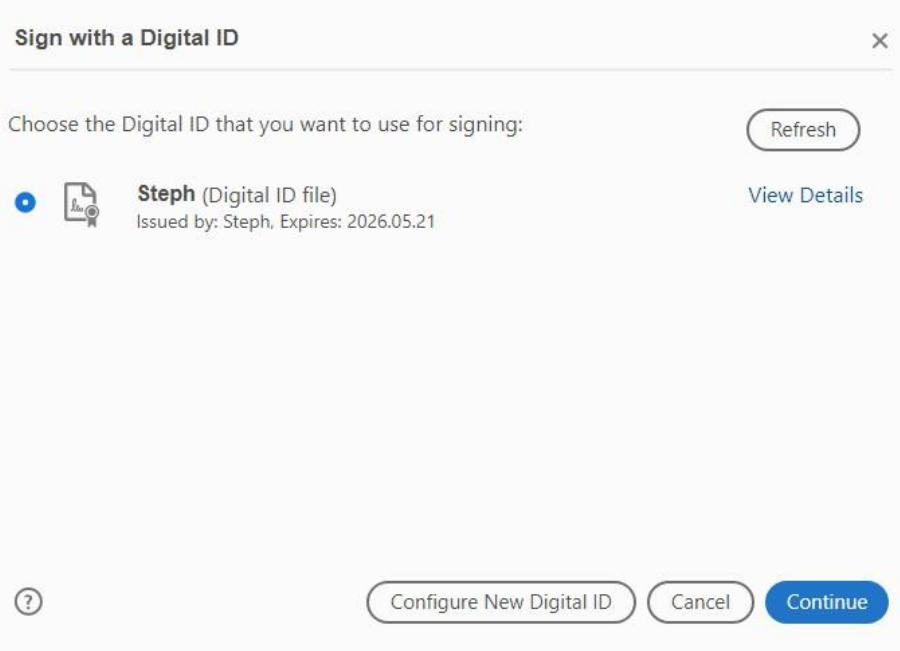

8. Enter your password and select sign

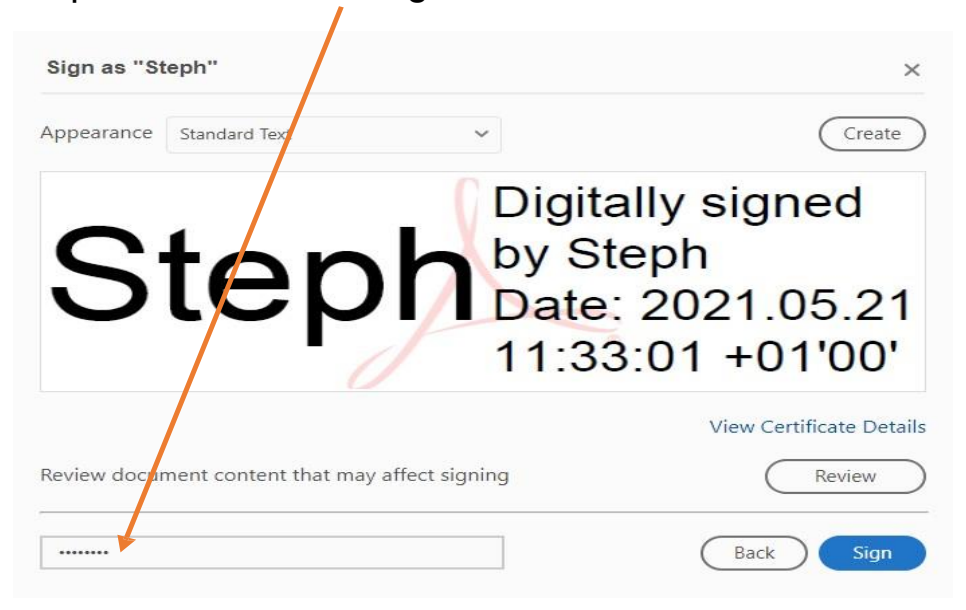

9. You will see a pop up for the 'file save as' location, select 'save'. Then select yes on this pop up

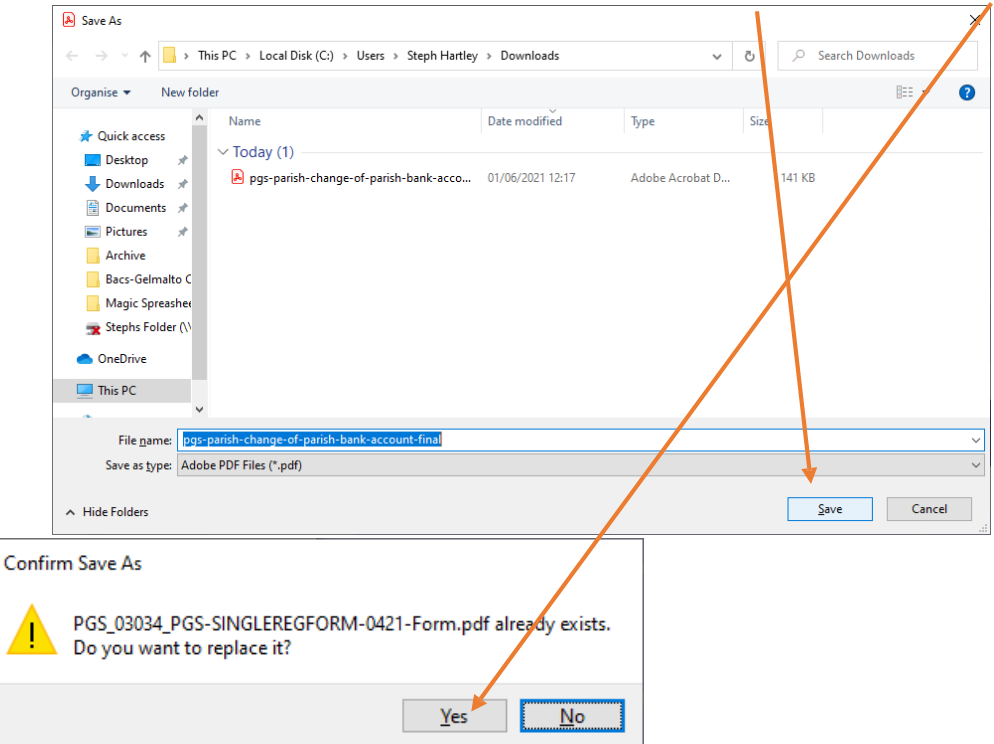

10. Your document is now signed and can be sent electronically (emailed) to next signatory or, if completed, to **[generosity@oxford.anglican.org](mailto:generosity@oxford.anglican.org)**

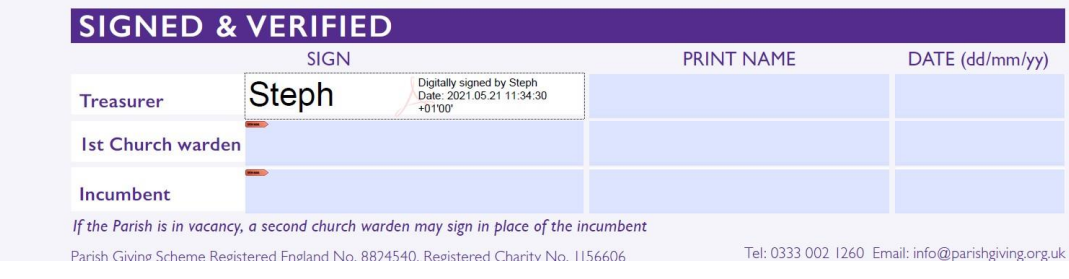